## REMOVAL OF NETWORK DRIVES

Information for Clerical Staff March/April 2024

#### Agenda

- Network to Cloud
- Accessing Teams
- Corporate Team
- What next?
- Questions

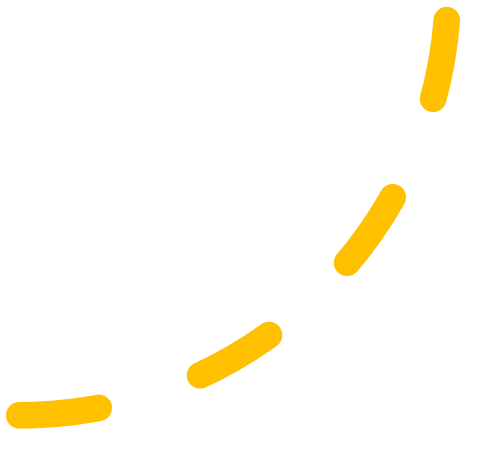

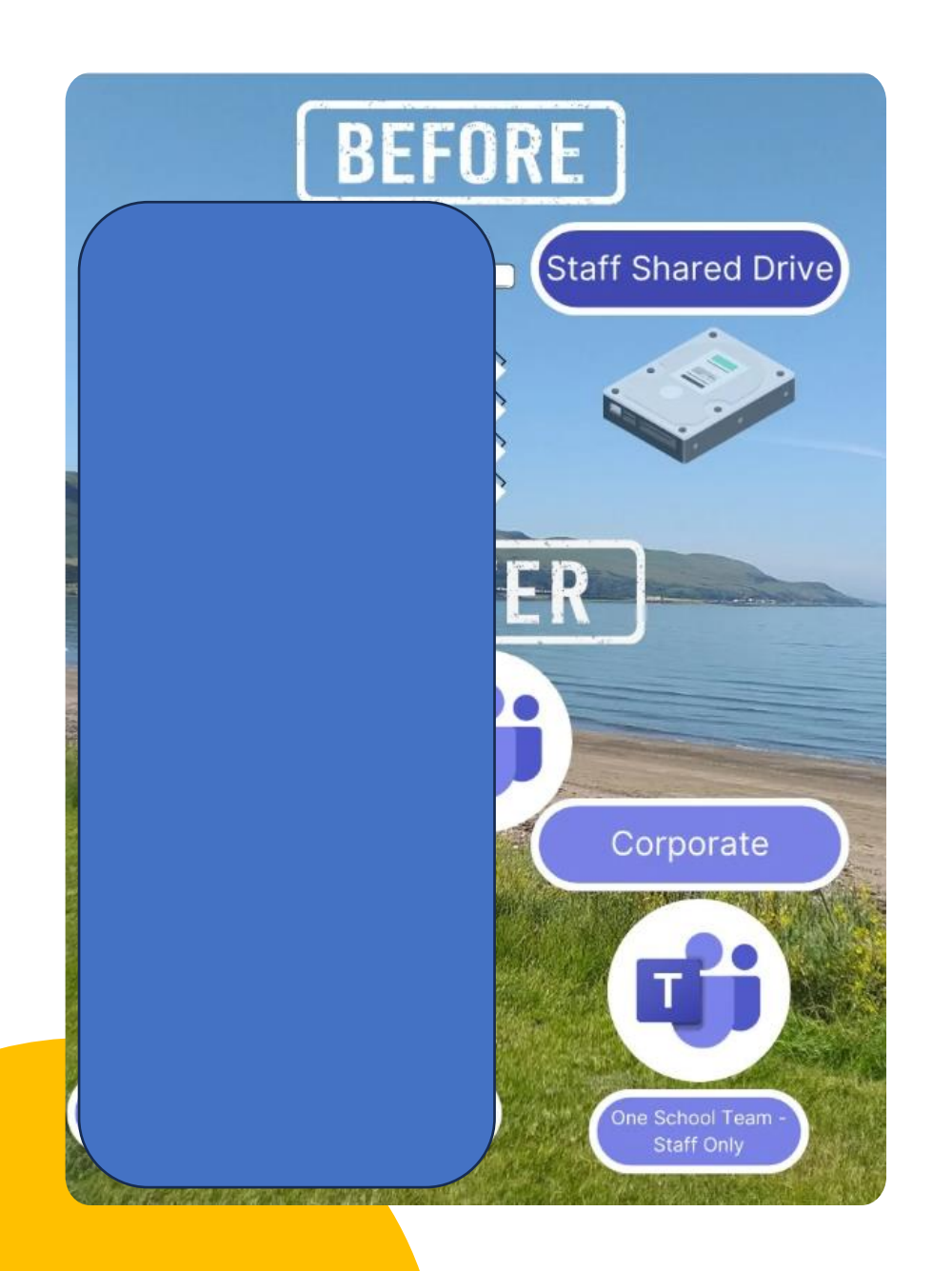

## **Network to Cloud**

- Content on servers moving to cloud-based storage
- Using Microsoft Teams

• One school Team in Corporate

#### Glow & Corporate Teams

**What goes where & why?**

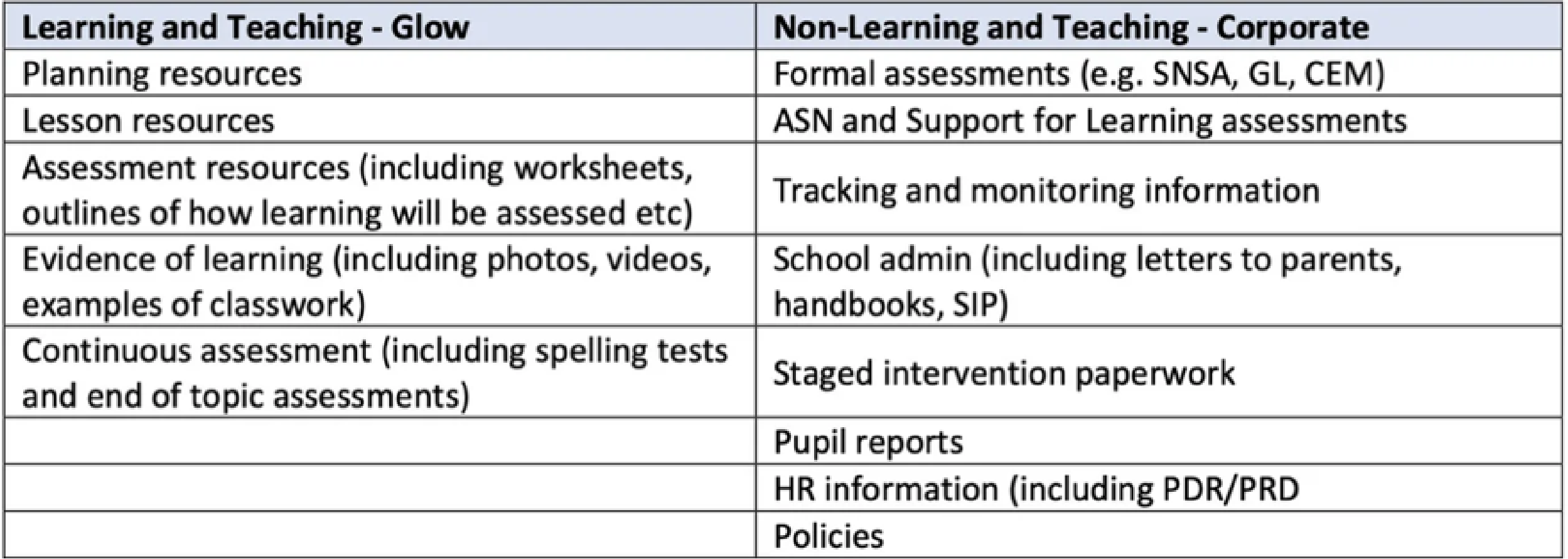

# What every staff member needs

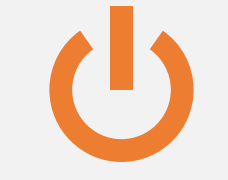

OneDrive Glow in File Explorer

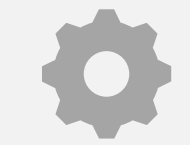

OneDrive Corporate in File Explorer

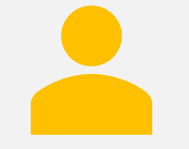

Access to Microsoft Teams

## **Accessing Teams**

• Multiple options available

 $\circ$  Office.com (Corporate – Edge and Glow - Chrome)

o Sign in to Glow in Google Chrome

oTeams app

- o Desktop and Browser apps
- o Desktop app only and switch between Glow and Corporate (New Teams)

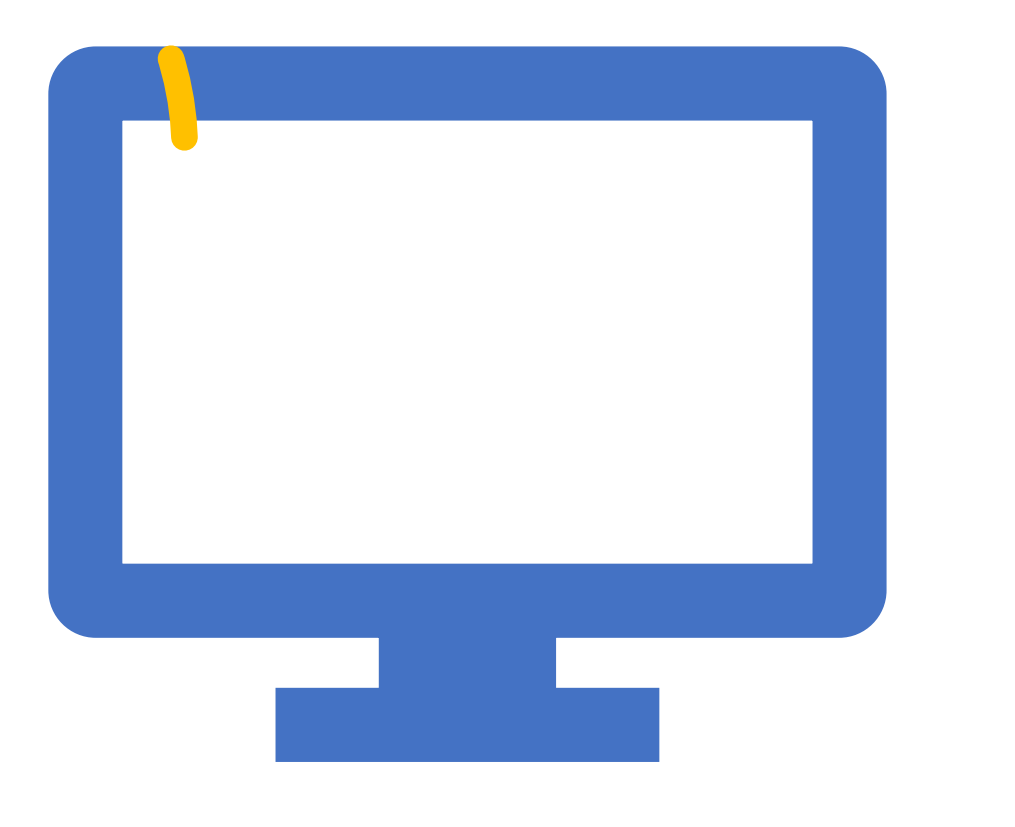

## Corporate Team

- One Team to replace 'non-learning and teaching content stored in the staff shared area
- Created for the school/setting
- Use default structure or adapt to suit own setting
- Add staff to Team
- Owners and Members

#### Channels and Files Sections

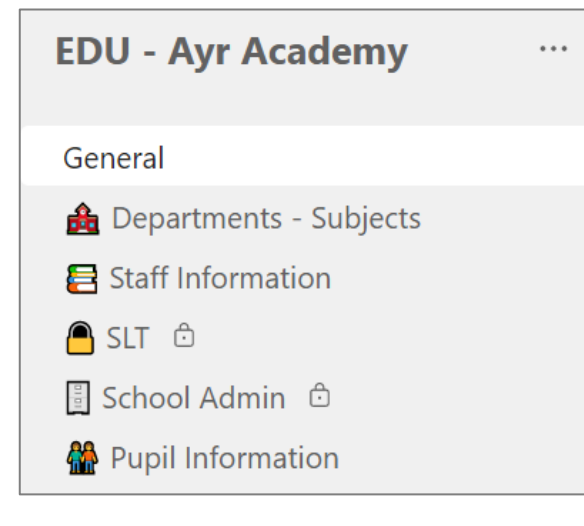

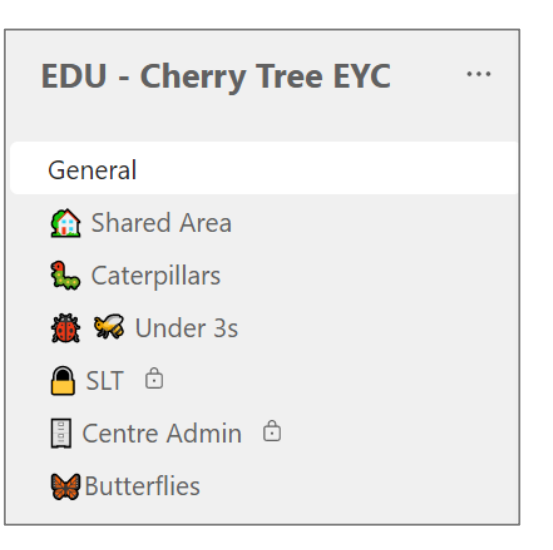

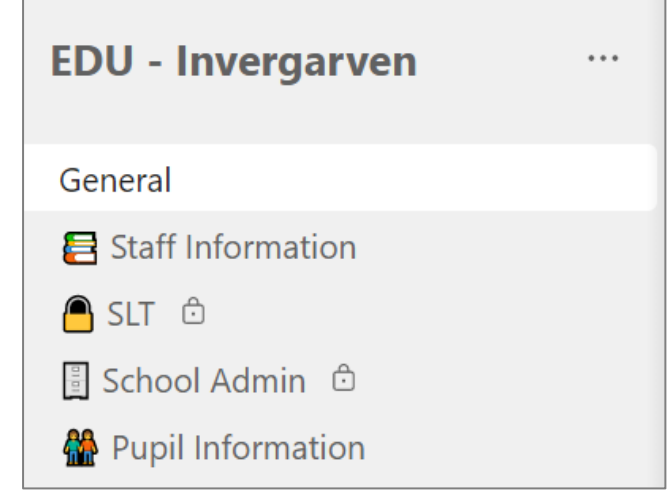

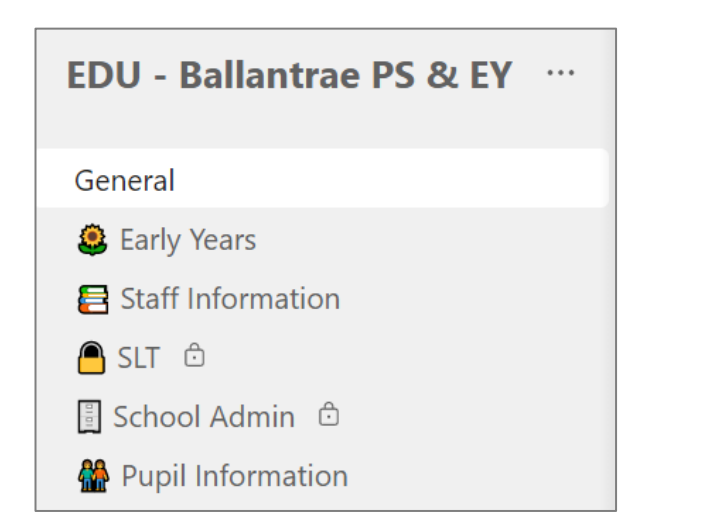

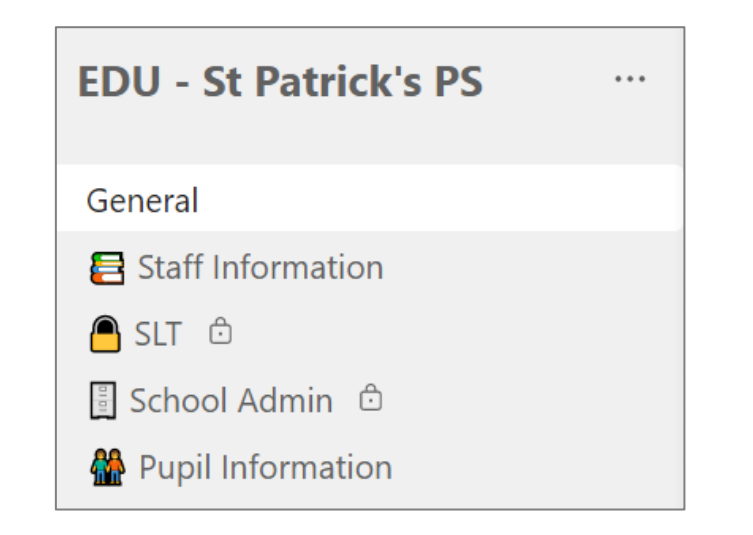

#### Channels and Files Sections

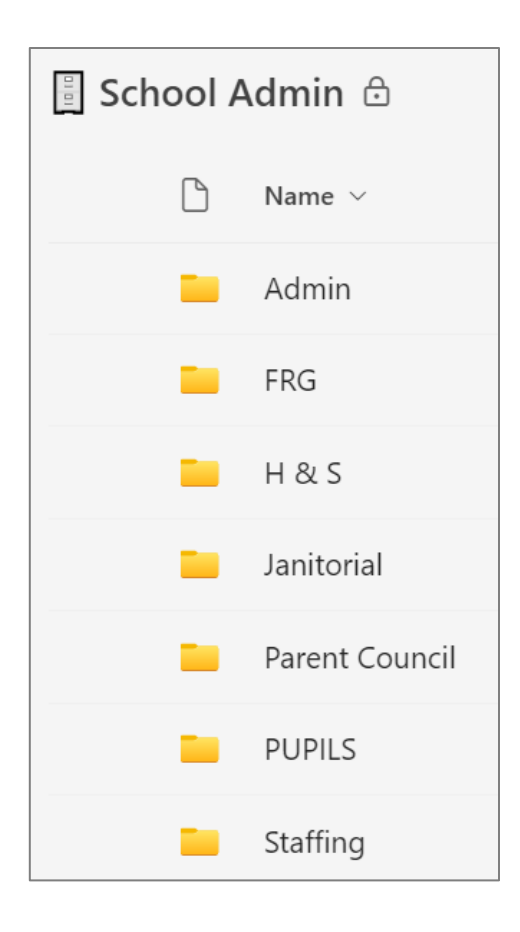

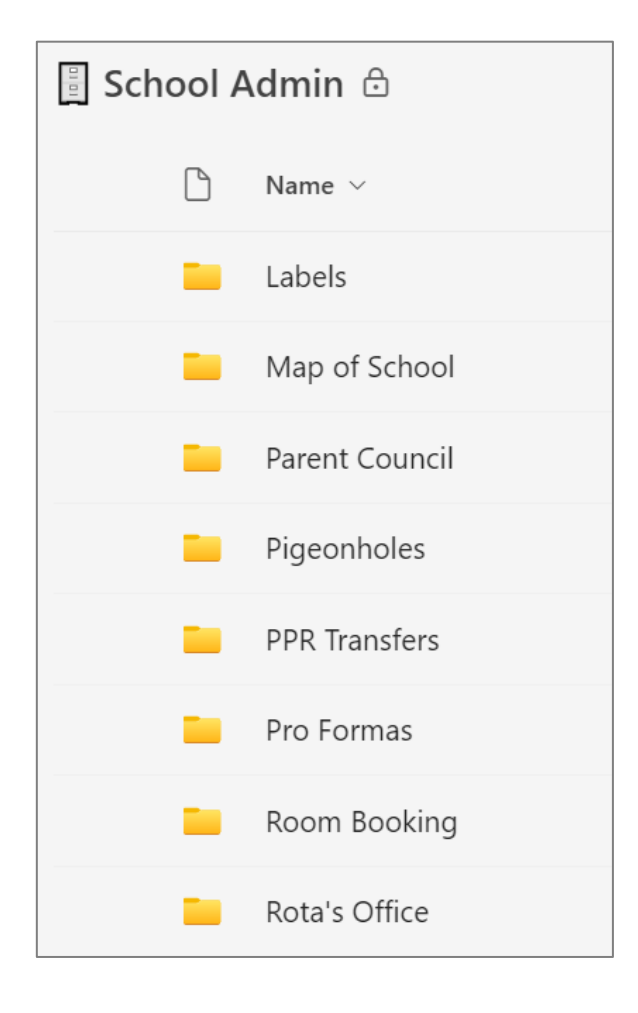

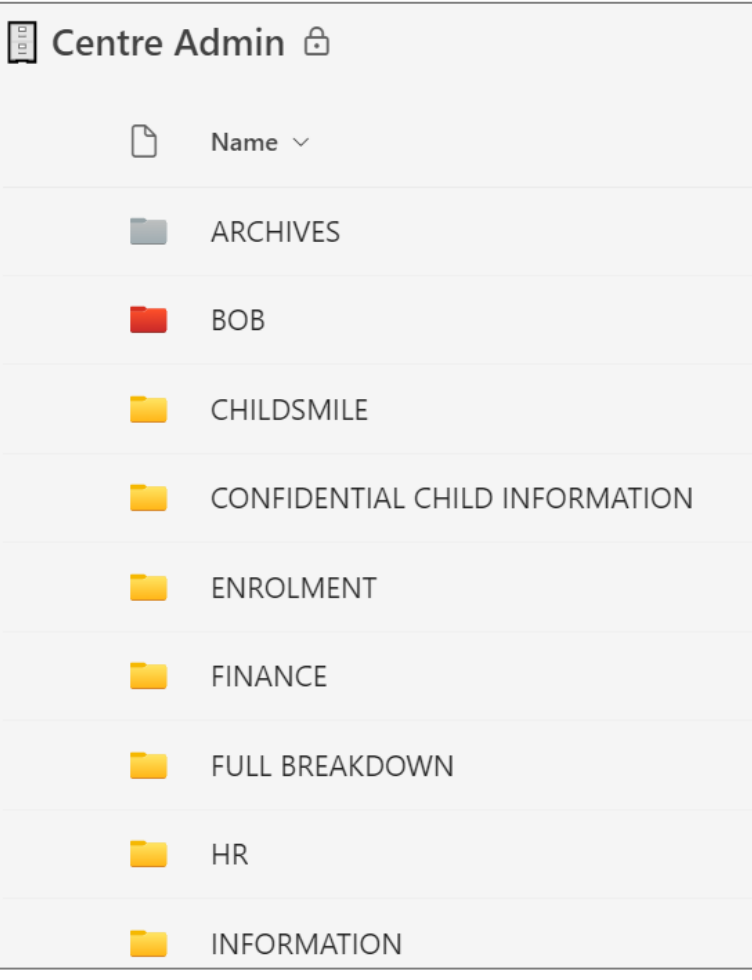

## What next? – Accessing & Using Files

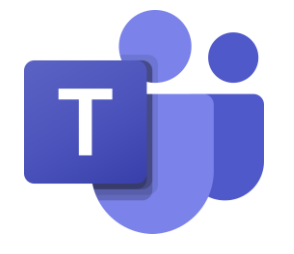

- **Teams**
	- Channels

**B** Team Name Literacy

#### • **Shortcut to OneDrive**

- All content in a channel folders & documents
- Individual folders within a channel

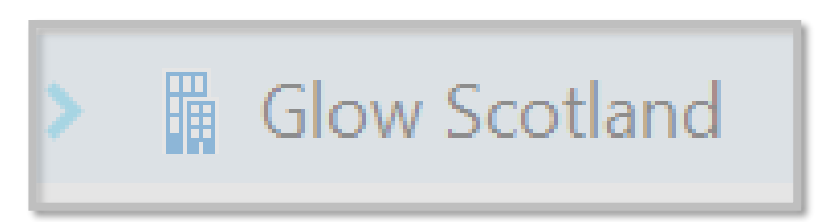

- Sync
	- All content in a channel folders & documents
	- Individual folders within a channel
	- **Creates a copy on the device**
	- **Storage space**

#### Support and Guidance

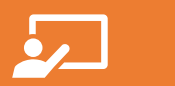

Online Support Sessions

HT/SLT Sessions School Office sessions EYC SLT sessions All Staff Sessions

い

Digital Champion/Nominated Person Monthly Catch Ups

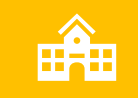

Adhoc support requested by schools

[Step by Step Guide](https://www.thinglink.com/view/scenario/1814347611570700965) - work in progress

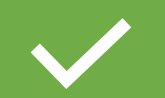

Full Guidance – [work in progress](https://www.thinglink.com/scene/1769364654930264932)

#### Support Session Dates – March/April 2024

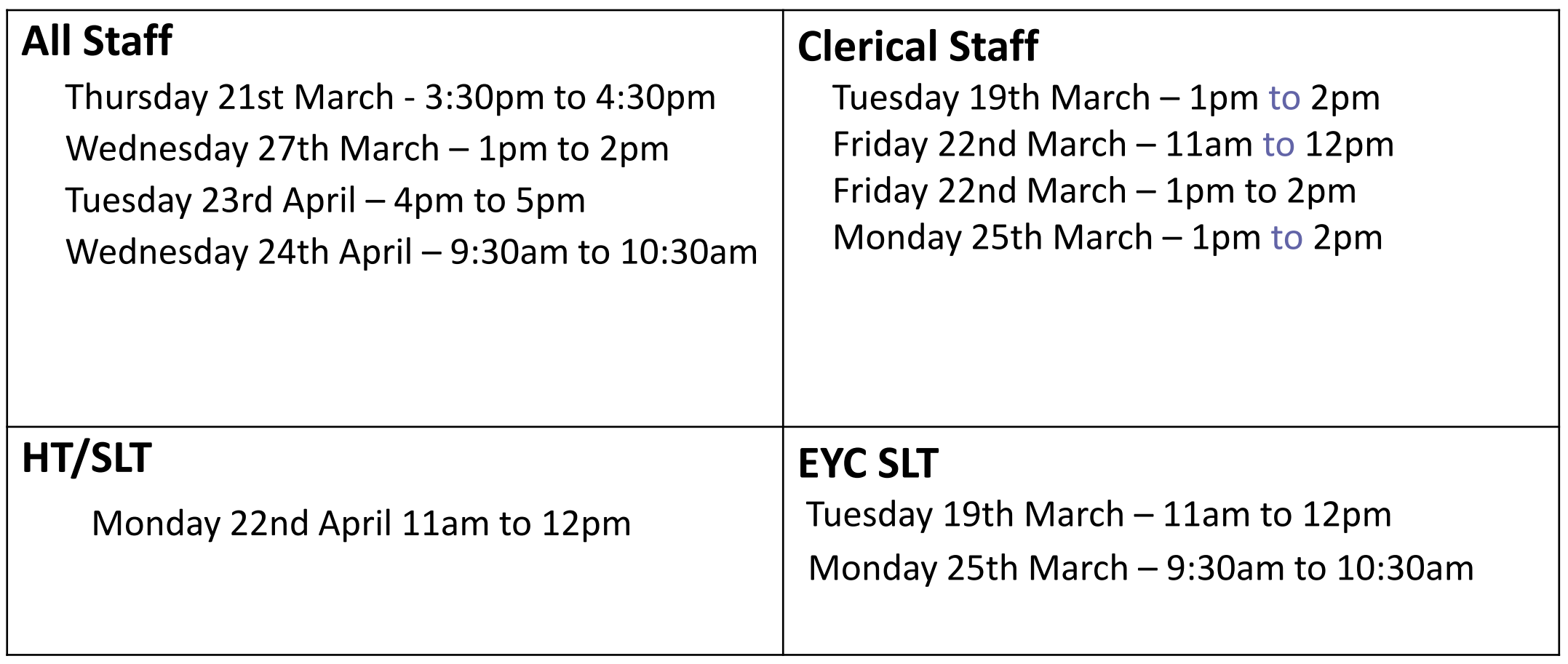

#### Questions?

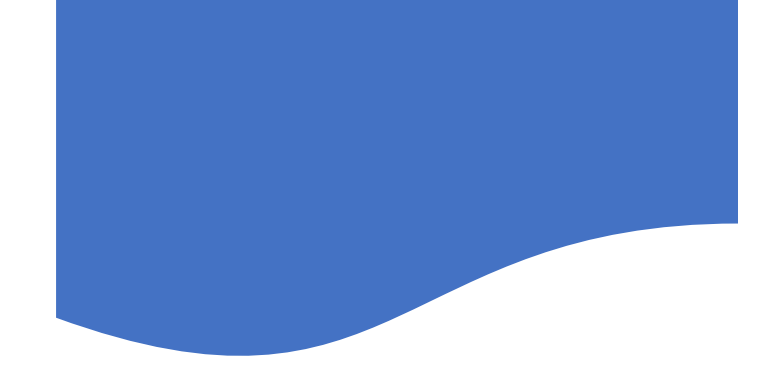

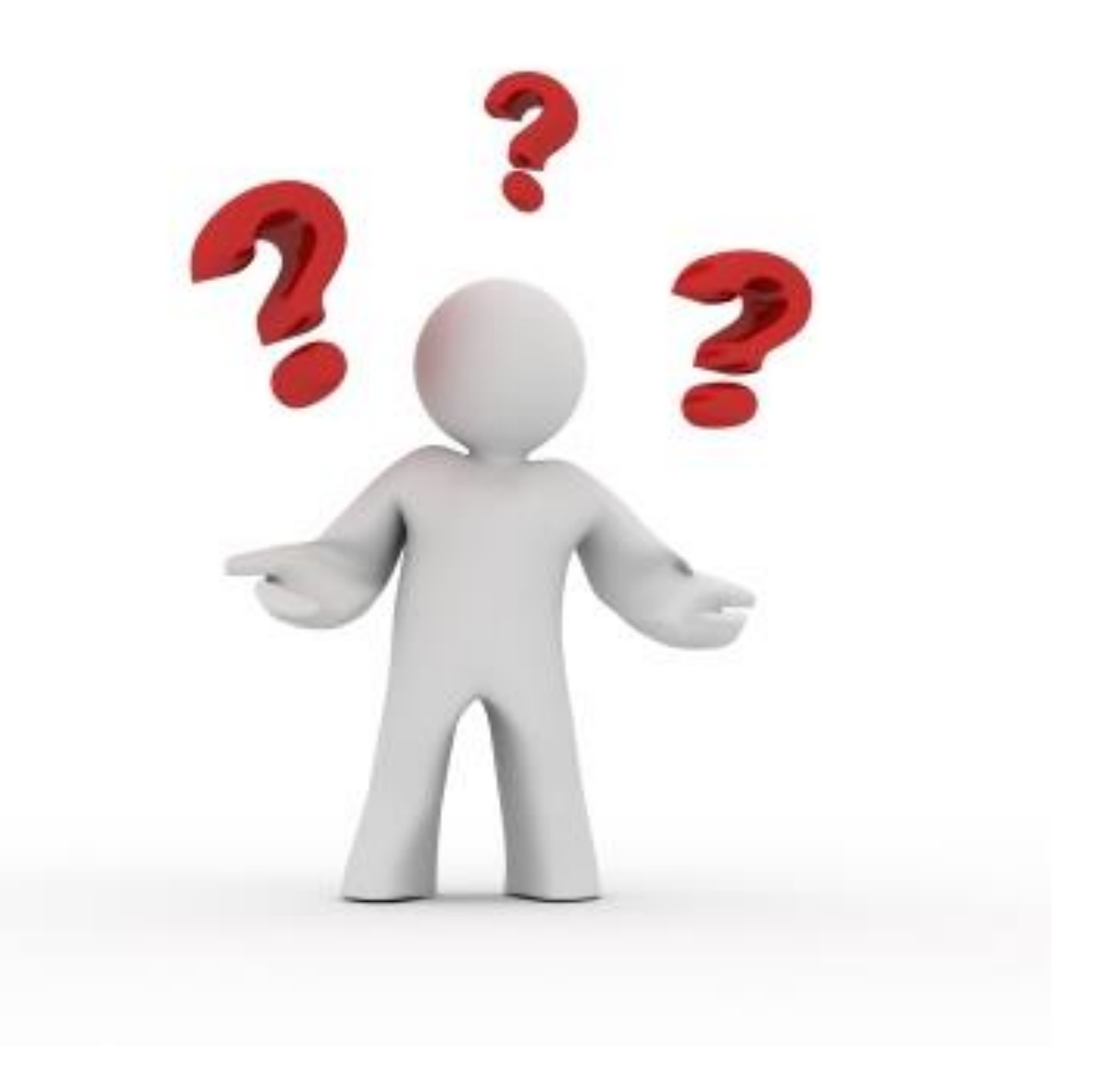